### **AutoCAD Crack Free**

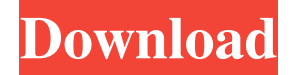

#### **AutoCAD Crack+ Keygen For (LifeTime) [Latest 2022]**

Advanced 3D technology and several other features have made AutoCAD extremely popular, and version 12 released in February 2016 became the first version to reach more than 2 million registered users. Autodesk also offers complementary software, AutoCAD Architecture for architecture and design, AutoCAD Civil 3D for civil and structural engineering, and AutoCAD Mechanical 3D for the creation of mechanical CAD models. Autodesk still sells other professional software like AutoCAD LT, and AutoCAD Classic, and a variety of professional services, consulting and support. Autodesk's software products are used by an estimated half-million users and the company has about 6,000 employees. Learn more about AutoCAD at Wikipedia. ⇓ Autodesk AutoCAD Beginners' How-to AutoCAD Tips and Tricks 1. To create a bill of materials, in the drawing window's Object Manager click the down arrow beside "Bill of Materials". Choose "New - BOM" from the submenu. 2. Draw a line that goes through a project's exterior walls and then onto a floor slab. To do so, click once inside the walls or floor slab, draw a line across the slab and then type "to" for a new segment. Click once outside of the walls and draw a line between the two segments you just created. 3. Type "floors" for the name of the line segment you just created and click to place it where the line crosses the floor. 4. Select the line segment that will become the roof slab, click once inside the walls and select "extrude" in the View menu. 5. Draw a line that goes through the roof slab and then onto the ceiling slab. Click once inside the roof slab, draw a line across the slab and then type "to" for a new segment. Click once outside the roof slab, draw a line between the two segments you just created and select "extrude" again. 6. Draw a line that goes through the floor slab and then onto the wall slab. Click once inside the floor slab, draw a line across the slab and then type "to" for a new segment. Click once outside of the floor slab, draw a line between the two segments you just created and select "extrude" again. 7. Select the line segment that will become the first column. Click

### **AutoCAD Crack+ Keygen Full Version [Win/Mac]**

Offset Drawings AutoCAD Activation Code uses what are known as offsets in drawing. The offsets are areas of the drawing where the user can place objects for that drawing. Each time the user creates an object, a temporary offset will be placed in the drawing area. If the user then moves the object around in the drawing area, the offset object will move with the object. The offset object is added to the drawing and becomes part of it, just as the object would. The offset area allows the user to see a representation of the object before it is added to the drawing. By moving the offset around, the user can see where the object will be placed in the drawing. If the user decides to create the object in a different place in the drawing, then the offset drawing will be moved. Each time the offset is moved or deleted, a new one is created. Offsets are only added to AutoCAD when objects are created in them. They can also be added later. Offsets are different from drawing layers, which are areas of the drawing that can be changed at any time. Offsets have fixed properties which can be changed, while layers have variable properties which are unchangeable. Offsets can have textured surfaces, but there are no textured layers. Offsets can be subdivided. Subdividing an offset means dividing up the objects that are placed in it. This is helpful in order to make groups of objects. In order to subdivide a drawing, you will need to use a drawing technique called "subdivision", which is not possible in

DXF format. The offset drawing area is not normally used, as the drawing is typically divided into layers, which means that the offset lines become layers, as they are placed into the layer list. Drawing creation When the user starts to create a new drawing, a new file is saved as a temporary file. This temporary file is then added to a project file. The user then imports the project file to the drawing software, to add the file to the drawing. After the drawing has been placed into the project file, it is saved. The drawing is created by placing objects in the drawing area, and then placing the offset for the objects. When the objects have been placed, the user can place the offset around the objects. If the user changes the position of the offset after placing the objects, the objects will be moved to their new position. If the user has placed a number of objects into the drawing area, it is easier to draw the objects to a1d647c40b

## **AutoCAD Crack+**

Run the "license.bat" found in the autocad installation directory. Gives the result "Performing License Check..." "Successfully detected autocad License Code - " "Autocad License Code"

### **What's New In AutoCAD?**

Pivot Point Independence: Better handling of errors due to line connections. When you move a line, it is no longer connected to the original object or other lines. (video: 1:40 min.) Raster Dynamic Tools: Apply different dynamic properties to an object when creating a line, arc, polyline or polygon. (video: 1:15 min.) Graphic Profile Assistant: Choose from a library of precomposed graphical styles for rapid design and creation of professional-level graphics. (video: 1:30 min.) Enhanced MSP and MSP 2D Tools: Apply MSP commands to 3D objects. MSP 2D, Draw2DStencil and LayoutMSP commands can be used with 2D and 3D graphics. New commands and operations provide features that complement MSP tools. (video: 1:35 min.) Enhancements to 3D Modelling: Attach components to common structures (e.g., walls, columns, spindles) to create more complex models. Attach components to common structures (e.g., walls, columns, spindles) to create more complex models. (video: 1:50 min.) Enhanced Arch Modeling: Export features from 2D models to 3D models. Features can include profiles, beam angles, columns, and tab sets. Use the StartArchitecture command to automate the process of finding, calculating, and creating arch elements. (video: 1:25 min.) Drag&Drop for Stencils: Drag&Drop for Stencils: Automate your stencils. The new Drag&Drop for Stencils feature lets you put a symbol on the screen, quickly move it to other objects, and insert it into your drawing. You can also create reference lines in a single motion. (video: 1:40 min.) 3D Spatial Navigator: Find, center, and align 3D objects. The new 3D Spatial Navigator helps you to quickly locate a surface in a 3D space and center, spin, or rotate it into the center of the 3D space. (video: 1:50 min.) Align Commands in 3D: Use this command to place 3D objects automatically along one or more 2D guides. (video: 1

# **System Requirements:**

Linux: macOS: Windows 10 or Windows 7 Adobe Flash Player: Must be installed, see here Update Notes: Added PC version. Added a PC version. Added the animated intro and outro from the PS3 version. Bug Fixes: Various bug fixes. A day in the life of a bounty hunter is never easy, and things are especially trying when one of your teammates has gone missing. Things seem to be getting worse for the team, though, as they've

Related links: